# *Erweiterungsmöglichkeiten von 3D-CAD-Systemen – ein Erfahrungsbericht im Umgang mit Programmierschnittstellen*

*Oliver Thome, Werner Britten, Rüdiger Hochmuth* 

### **Zusammenfassung**

In den letzten Jahren haben sich CAD-Systeme von Insellösungen im Bereich der Konstruktion immer mehr zu breitgefächerten 3D-CAD/CAM-Paketen entwickelt. Neben der Kernanwendung des computerunterstützten Konstruierens werden innerhalb der Systeme vielfältige Möglichkeiten zur Finite-Elemente-Berechnung, Bewegungssimulation oder Toleranzanalyse angeboten. Zunehmend findet man auch immer ausgereiftere Programmierschnittstellen, die dem Benutzer eine individuelle Erweiterung der einzelnen Anwendungen bzw. die Integration eigener Funktionalitäten ermöglichen.

In diesem Beitrag werden Möglichkeiten sowie Problembereiche der Programmierschnittstellen am Beispiel der CAD-Systeme Pro/ENGINEER von Parametric Technology Corporation und SolidDesigner der Firma CoCreate aufgezeigt.

## **1 Einleitung**

Vielfach werden in der industriellen Praxis Systemlösungen und -erweiterungen abweichend von der Standardsoftware oder sogar vollständig neue Konzepte für spezielle Anwendungsfälle benötigt, um dem Produktentwickler weitergehende Unterstützung bei Analyse und Synthese von Konstruktionen an die Hand zu geben. Um dies zu ermöglichen, boten CAD-Systeme zunächst Makro-Programmierschnittstellen an, die sich zu leistungsstarken Programmierumgebungen weiter entwickelt haben. Mittlerweile hat der Anwendungsprogrammierer umfassende Möglichkeiten, Erweiterungen zu kreieren, Informationen über existierenden Geometrieelemente der rechnerinternen Darstellung einzuholen, als auch – teilweise noch in beschränktem Umfang – neue Geometrie zu erzeugen.

## **2 CAD-Systeme**

Die an den beiden Lehrstühlen für Konstruktionstechnik LKT, Universität des Saarlandes, und KTmfk, FAU Erlangen-Nürnberg, zur Verfügung stehenden CAD-Systeme sind in Tabelle 1 aufgeführt. Erfahrung im Umgang mit Programmierschnittstellen wurde am LKT hauptsächlich mit dem System SolidDesigner und am KTmfk mit Pro/ENGINEER gesammelt. Die beiden Systeme sind den Systemgenerationen zwei (SolidDesigner) bzw. drei (Pro/ENGINEER) gemäß Bild 1 zuzuordnen. Die erheblich größere Marktdurchdringung, mit der Pro/ENGINEER im Vergleich zu SolidDesigner aufwarten kann, ist zum Teil auch auf das in diesem System umgesetzte vollparametrische, featurebasierte Modellkonzept zurückzuführen. Aus dem Markterfolg des parametrischen Systems jedoch zu folgern, daß auch dessen Erweiterungsmöglichkeit überlegen ist, wäre gefährlich. Insbesondere bei den hier diskutierten, im Rahmen von Forschungsprojekten entwickelten Prototypen besitzen Bewertungskriterien wie schnelle Einarbeitung, Konzentration auf das Kernproblem und die Akzeptanz bei Ingenieuren eine große Bedeutung.

Bei den Programmierschnittstellen setzen die beiden Systeme auf unterschiedliche Philosophien: Die Programmierschnittstelle von SolidDesigner nennt sich "Integration-Kit" und stellt LISP-Bibliotheken und den dazugehörenden Common-LISP-*Interpreter* zur Verfügung.

Zusätzlich besteht die Möglichkeit, über einen mitgelieferten Compiler eine ausführbare, laufzeitoptimierte Applikation zu erstellen.

| <b>Hersteller</b>      | <b>System</b>        | <b>Version</b> | <b>Modellierer</b>                    | <b>API</b>                          |
|------------------------|----------------------|----------------|---------------------------------------|-------------------------------------|
| Autodesk               | AutoCAD              | 13             | <b>ACIS</b>                           | <b>LISP</b>                         |
| CoCreate               | <b>SolidDesigner</b> | 5.1            | eigener (ACIS-basiert)                | LISP                                |
| <b>EDS Unigraphics</b> | Unigraphics          | 14             | Parasolid                             | Fortran, C, C++                     |
| <b>EDS Unigraphics</b> | SolidEdge            | 3              | Parasolid ab<br>$ACIS$ /<br>Version 4 | Visual Basic, C, C++                |
| Parametric Technology  | <b>Pro/Engineer</b>  | 19             | eigener (parametrisch)                | C                                   |
| <b>SDRC</b>            | <b>I-DEAS</b>        | 5.0            | eigener (parametrisch)                | C, C++, Fortran                     |
| Dassault-Systèmes      | <b>SolidWorks</b>    | 98             | Parasolid                             | Basic,<br>Visual<br>Visual<br>$C++$ |

**Tabelle 1: Auflistung der eingesetzten CAD-Systeme** 

In Pro/DEVELOP und neuerdings Pro/TOOLKIT, der Schnittstelle von Pro/ENGINEER, wird mit einem C-Compiler unter Einbeziehung von C-Bibliotheken des CAD-Systems ein *lauffähiges* Programm oder ein DLL-Code (Dynamic Link Library) erstellt.

Neben der Grundfunktionalität der einzelnen Programmiersprachen (LISP bzw. C), werden in beiden Fällen spezielle Funktionalitäten aus der jeweiligen CAD-Umgebung angeboten.

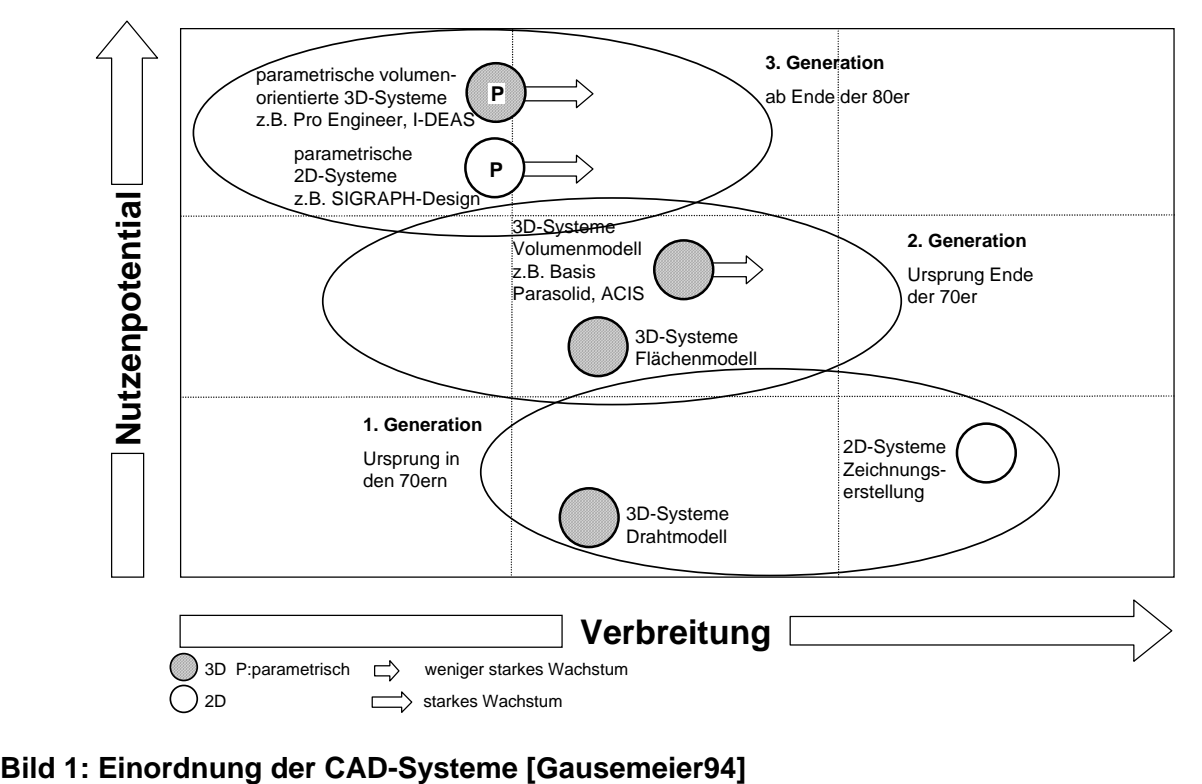

Die diesem Beitrag zugrunde liegende Programmiererfahrung der Lehrstühle entstammt im wesentlichen aus der Entwicklung folgender Module:

- Für SolidDesigner wurde eine Toleranzapplikation "TolSys" zur konventionellen und vektoriellen Toleranzvergabe und zur Toleranzanalyse am LKT entwickelt [Weber98].
- Mit Pro/ENGINEER wurde eine Applikation zur Vergabe und zum Handling von Multimedia-Features "MUMEFA" am LKT implementiert [Gerhardt98].
- Auf Basis von Pro/ENGINEER wurde das Konzept des Konstruktionssystems *mfk* für eine umfassende Unterstützung des Produktentwicklers bei KTmfk umgesetzt [Hochmuth98].
- Im Rahmen des Assistenzsystems für die Verkürzung der Produktentwicklungszeiten im Sonderforschungsbereich 396 wird die Möglichkeit der Attributierung von CAD-Geometrie im System Pro/ENGINEER genutzt [Wartzack98].

Die beiden erst genannten Prototypen als auch der vierte bauen auf der Vergabe und dem Handling von Attributen an Formelementen der CAD-Datenstruktur auf. Insofern erlauben diese Anwendungen einen hier im Mittelpunkt stehenden Vergleich der CAD-Systeme bezüglich der Attributiermöglichkeiten. Demgegenüber verwaltet das Konstruktionssystem *mfk* eine eigene Datenstruktur mit Anbindung zur CAD-Datenstruktur. Die Interaktion mit dem Konstrukteur bzw. die Visualisierung von Informationen wird über die Oberfläche des CAD-Systems realisiert. Dabei ist es auch erforderlich, Geometrieinformationen aus dem CAD-Modell zu extrahieren und dem Konstruktionssystem zur Verfügung zu stellen.

# **3 Generierung eigener Menüstrukturen**

Voraussetzung für die Einbindung eigener Applikationen ist die Möglichkeit, Programme oder Programmteile vom CAD-System aus über eine geeignete Menü- und Dialogstruktur anzusprechen.

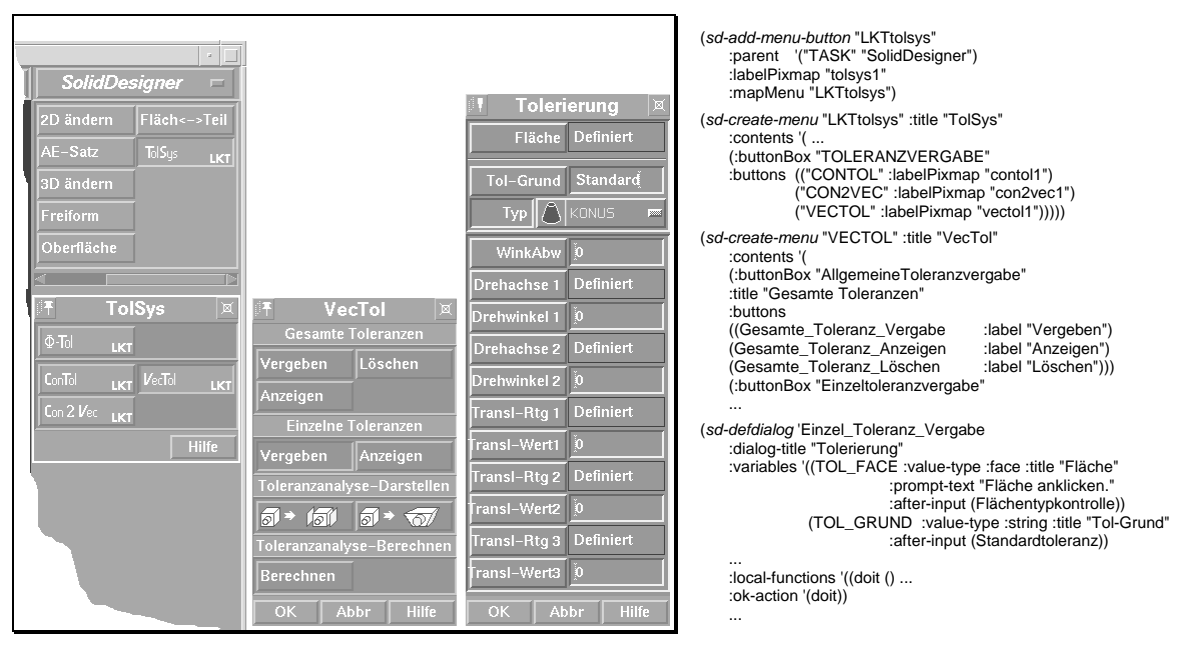

**Bild 2: Eigene Menüstruktur in SolidDesigner** 

Im Fall von SolidDesigner wurde dies sehr komfortabel gelöst. Mit gesondert bereitgestellten Befehlen lassen sich leicht Menüs und Eingabefelder, wie in Bild 2 dargestellt, in derselben Form und denselben Funktionalitäten, wie von SolidDesigner bekannt, erzeugen. Der Philosophie des Systems folgend, können zur weiteren Verarbeitung notwendige Parameterwerte uneingeschränkt im Menü abgefragt oder aus kontextbezogenen Tabelle ausgewählt werden.

Ebenso einfach ist die Generierung von Menüs im System Pro/ENGINEER über Pro/DEVELOP durch die Benutzung von vier Befehlen möglich (Bild 3). Zusätzlich besteht die Möglichkeit, in einer externen Datei Erklärungen zu den Menüpunkten zu verwalten, also auch eine Umsetzung in eine andere Landessprache recht einfach zu realisieren. Dynamische, also zur Laufzeit erzeugte Menüs lassen sich durch Definition von Zeichenkettenarrays leicht generieren.

#### **Befehlssequenz Menü externe Datei**

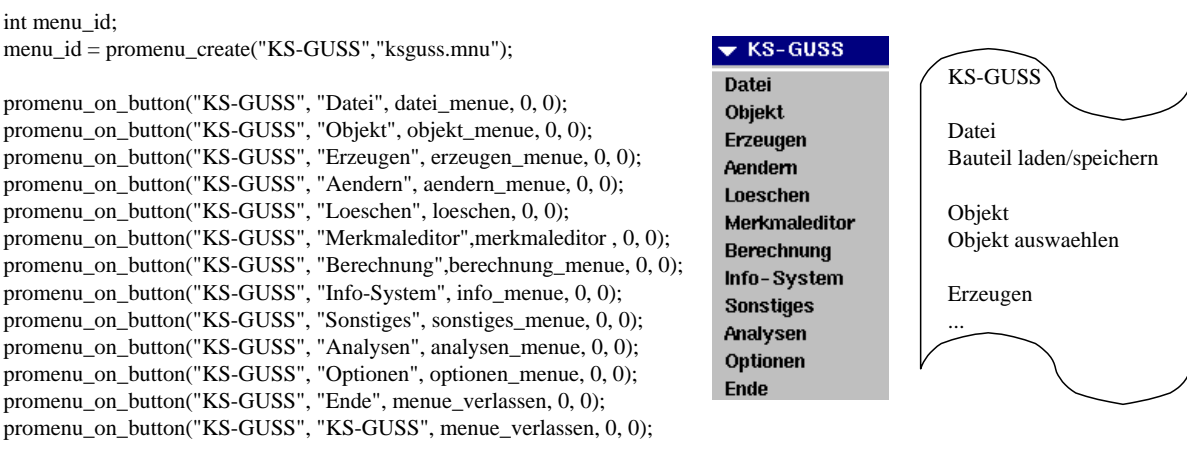

```
promenu_make(MAIN_MENU, "KS-GUSS");
```
promenu\_action("");

#### **Bild 3: Erzeugung von Menüs in Pro/ENGINEER**

### **4 Attributmechanismus**

Innerhalb der CAD-Programmierumgebung stellen Attribute generell eine interessante Möglichkeit für den Benutzer dar, beliebige Elemente des CAD-Systems mit diversen Informationen zu verknüpfen. Attribute können an geometrische Elemente vergeben, ausgelesen und wieder gelöscht werden und bieten sich somit als Informationsträger für eigene Applikationen an.

#### *4.1 SolidDesigner*

SolidDesigner erlaubt die Vergabe von komplexen Attributen an beliebige Konstruktionselemente ("items", z.B. Arbeitsebene, Bauteil, Kante), unabhängig von deren Entstehungsweise. Innerhalb des Attributmechanismus wird eine Handlungsanweisung für das Attributverhalten beispielsweise bei Aufteil- oder Vereinigungsoperationen (vgl. Bild 4) gegeben. Die Attribute können aus einer beliebig ausgeführten Kombination von Variablen und Werten bestehen, die in einer Liste ("value-list") zusammengefaßt sind.

Dadurch wird erreicht, daß man – zumindest bei weniger komplexen Applikationen – nicht auf die Einbindung einer externen Datenbankanwendung angewiesen ist und die Problematik der Anpassung und des Datenaustausches zwischen mehreren Anwendungen (CAD – Datenbank) umgehen kann. Für den Fall, daß bei sehr komplexen Prototypen eine Datenbankanwendung unverzichtbar wird, steht mit dem im CAD-Paket enthaltenen "Workmanager" eine Datenbankanwendung auf Basis von Oracle zu Verfügung, mit der sich die unvermeidlichen Anpassungen auf ein Minimum beschränken lassen.

> (sd-attach-item-attribute *item attributename* :attachment *attachment*  :on-copy *on-copy-function*  :on-merge *on-merge-function*  :on-split *on-split-function*  :on-xform *on-xform-function*  :filing *filing*  :values *value-list*)

#### **Bild 4: Attributparameter bei SolidDesigner [HPPE97]**

#### *4.2 Pro/ENGINEER*

Bei Pro/TOOLKIT besteht die Möglichkeit, einfache, "Parameter" genannte Attribute an Elemente des CAD-Systems (sog. Features) anzuheften. Diese Attribute können entweder aus einer Zeichenkette, die auf maximal 80 Zeichen beschränkt ist, aus einer Boolean-Variable oder einer Fließkommazahl bestehen. Eine Kombination mehrerer Attributwerte zu einem komplexen Attribut (z.B. einem aus der Programmiersprache C bekannten "struct") ist nicht möglich. Es ist möglich, mehrere Attribute an ein Element zu heften, wobei ein leichter, kompakter Zugriff auf die Informationsgruppe aber nicht gewährleistet werden kann.

Um diese Probleme zu umgehen, bietet sich eine Datenbanklösung an. Hierbei wirkt sich jedoch die beschränkte Ansprechbarkeit von Features von außerhalb der CAD-Umgebung negativ aus. Prinzipiell ist die Angabe einer Datenbank-Adresse, unter der alle Informationen zusammengefaßt sind, die unmittelbar in ein Attribut geschrieben werden sollte, unter Pro/TOOLKIT einfach möglich. Liegt aber die Kontrolle über die Attributvergabe, -auswertung und -löschung nach wie vor beim CAD-System, so kann es aus Pro/ENGINEER schwierig sein, auf die Inhalte der Datenbank zurückzugreifen und die z.B. erforderliche Anwendung zu einem Multimedia-Element zu starten. Liegt die Administration der Attribute beim Datenbankmanagementsystem, so ist es nachteilig, daß jeder externe Wunsch an das CAD-System, z.B. ein Attribute an ein Element anzuknüpfen, zu einem eigenen Pro/ENGINEER-Prozeß wird.

Ein weiteres Problem betrifft das Verhalten der Attribute beim Aufteilen oder Vereinen von Attribut-tragenden Features. Es besteht keine direkte Möglichkeit, auf Parameter Einfluß zu nehmen, die den Modellier-Prozeß z.B. beim Flächensplit steuern. Die Folge daraus ist, daß man beispielsweise auf Attribute, die an eine Fläche vergeben wurden, nach einer Split-Operation nicht mehr zurückgreifen kann. Ähnliche Probleme ergeben sich bei der Vergabe von Attributen an z.B. zwei Teilflächen, die aus einer Split-Operation einer Fläche hervorgegangen sind. Dies ist nicht ohne weiteres möglich. Es scheint, als würde die Historie der benutzten Werkzeuge (z.B. Querschnittsprofile) und Modellierschritte (z.B. Extrudieren eines Querschnittes) bei der Attributvergabe den maßgebenden Teil der modifizierten BRep-Datenstruktur ausmachen.

### **5 Variantenkonstruktion**

Zur Erstellung von Geometrievarianten bedarf Pro/ENGINEER als vollparametrisiertes 3D-CAD-System lediglich sogenannter Family-Tabels, die sich auf ein generisches Musterteil (sog. User Defined Feature) beziehen. Es existiert somit keine Notwendigkeit, über eine Makroprogrammierschnittstelle diesbezügliche Erweiterungsmöglichkeiten vorzuhalten.

Des weiteren besteht durch die neu freigegebenen Funktionalitäten von Pro/TOOLKIT die Möglichkeit, direkt Elemente via Schnittstellenfunktionen zu generieren. Dies sind in der aktuellen Version das Erzeugen von Ebenen, Extrusionen und Revolves. Achsen und komplexere geometrische Konstrukte, wie beispielsweise Sweeps, Blends oder eine Kombination aus beiden (Swept-Βlend) ist derzeit noch nicht möglich. Hierzu muß ein elementspezifischer Baum (Element-Tree) mit den jeweils benötigten Daten gefüllt werden (Bild 5).

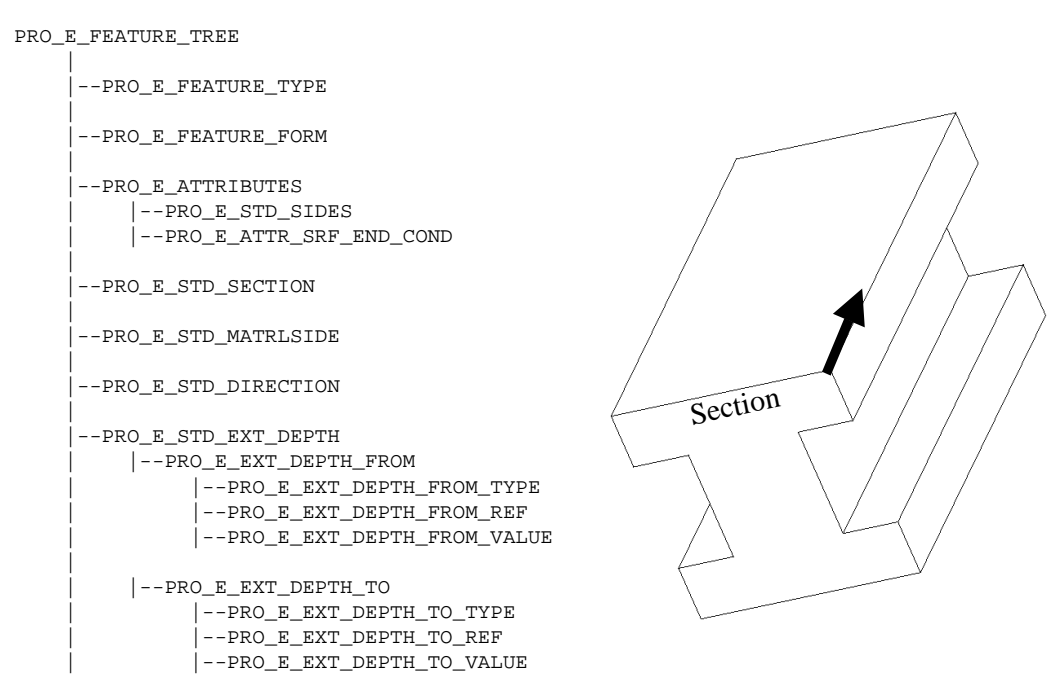

**Bild 5: Elementbaum für die Generierung von Geometrieelementen** 

Demgegenüber steht die LISP-Schnittstelle des SolidDesigners in der Tradition der mächtigen Makro-Programmierumgebung des zweidimensionalen CAD-Programmes "ME10". Insbesondere die Funktionalität des Rekorders (Programm-Makro), der es erlaubt, manuelle Befehlseingaben aufzunehmen, erweist sich als sehr nützlich und ermöglicht einen schnellen Einstieg in die Programmierung. Alle Befehle aus der CAD-Umgebung zum Erstellen oder Manipulieren von beliebiger Geometrie, zum Anzeigen oder Speichern usw. können uneingeschränkt aufgenommen und – leicht modifiziert – im eigenen Programm verwendet werden. Durch die einfache Einbindung auch nicht-geometrischer Parameter, die für die zu erzeugende Geometrie relevant sind, wie z.B. verschiedene Kräfte am Lager, erlangt man einen hohen Grad an Flexibilität bei der Variantenprogrammierung.

## **6 Hilfsmittel bei der Benutzung der Schnittstellen**

#### *6.1 Online-Hilfe*

Beide Programmierschnittstellen verfügen neben den teilweise spartanischen Handbüchern über eine Online-Hilfe, in der mit einem beliebigen HTML-fähigen Browser navigiert werden kann. Zur leichteren Einarbeitung werden in der Hilfe auch Programmbeispiele vorgegeben. Insbesondere bei komplex gestalteten Befehlen erleichtern diese Programmfragmente die Erstellung eigener Anwendungen erheblich. Dabei wird der entsprechende Quelltext aus der Hilfe direkt in die eigene Quelldatei kopiert und dort an die speziellen Bedürfnisse angepaßt.

### *6.2 Zugriff auf Elemente des CAD-B-Rep-Modells*

Beide Systeme bieten die Möglichkeit, über Schnittstellenfunktionalitäten die Bestandteile des CAD-Modells zu durchsuchen bzw. gezielt auf die Geometrie- und Topologieelemente des Modells zuzugreifen. So können beispielsweise alle Features eines Bauteils in Pro/ENGINEER durchlaufen werden und hierarchisch die Flächen, Konturzüge und Kanten ermittelt werden (Bild 6).

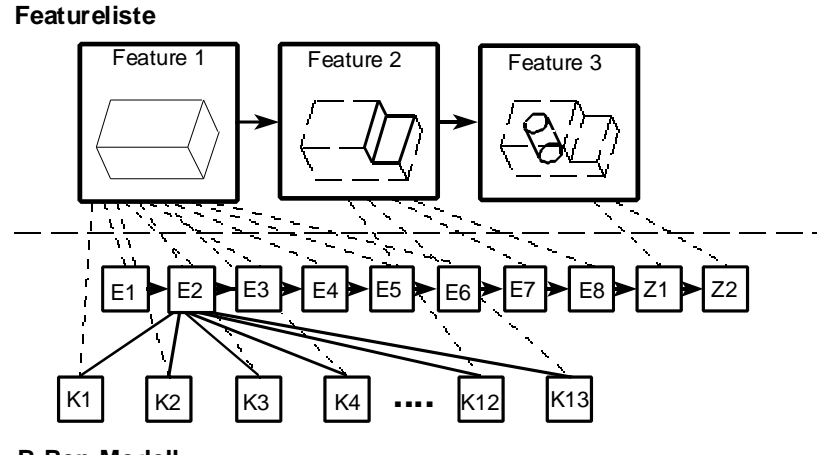

**B-Rep-Modell**

#### **Bild 6: Durchlauf des CAD-Modells in Pro/ENGINEER**

#### *6.3 Einbindung vorhandener Standardmenüs*

In SolidDesigner ist es problemlos möglich, die vorhandenen Standardmenüs in eigene Applikationen aufzunehmen. Beispielsweise kann das Menü zum Bewegen von Konstruktionselementen mühelos eingebunden werden, oder der "Dateimanager" kann mit einer Variablen in einer Abfrage verknüpft werden, so daß er unabhängig vom Betriebssystem automatisch als Auswahlmenü gestartet wird (Bild 7).

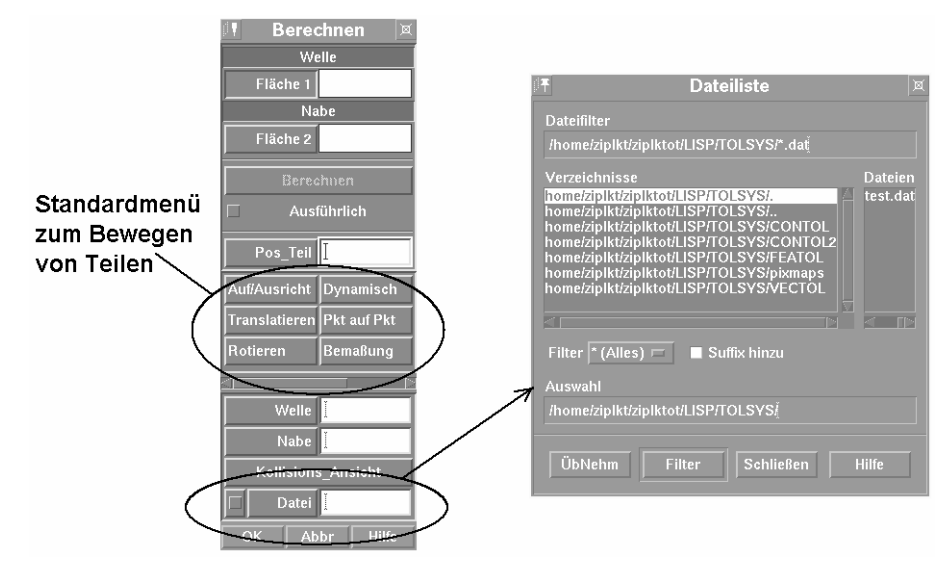

**Bild 7: Einbindung von Standardmenüs bei SolidDesigner** 

Unter Pro/ENGINEER ist dies zunächst nicht in dieser Form möglich. Eine menügeführte Dateiauswahl muß mit Hilfe betriebssystemnaher Funktionen, wie zum Beispiel unter UNIX mit dem Befehl "ls" für "Dateien auflisten" zusammengestellt oder über Kommandosequenzen erzeugt werden. Da Pro/ENGINEER auf mehrere Betriebssystem-Plattformen (UNIX, WINDOWS NT) portiert wurde, bedeutet dies, daß der Quellcode ggf. plattformspezifisch angepaßt werden muß.

# **7 Ergebnis**

Beide betrachteten Programmierschnittstellen erlauben es dem Benutzer, Applikationen auf Basis von 3D-CAD-Systemen mit mehr oder weniger großem Aufwand zu entwickeln.

Die Rekorderfunktionalität von SolidDesigner erleichtert den Einstieg in die Programmierung auf Basis des 3D-CAD-Systems erheblich. Der Anwendungsprogrammierer kann sich schnell auf seine eigentliche Programmierarbeit konzentrieren und braucht sich nur selten um Systemanpassungen oder Typenkonvertierungen zu kümmern.

Der Vorteil, der sich im praktischen Einsatz durch das parametrische Modellieren (Variantenkonstruktion), die Geometrieerzeugung und die programmtechnische Ansteuerung von Analysen mit Pro/ENGINEER ergibt, wird u.a. mit leichten Nachteilen beim Komfort während der Entwicklung von Softwareprototypen erkauft. Für erfahrene Anwendungsprogrammierer bietet das System Pro/ENGINEER mächtige Werkzeuge für die Umsetzung eigener Ideen und Konzepte.

### **8 Literaturverzeichnis**

[Gausemeier94] Gausemeier, J, Frank, Th., Humpert, A. "Impulse für die CAD-Technik durch integrierte CASE-Systeme", Konstruktion 46, Springer-Verlag, 1994.

- [Weber98] Weber, C.; Britten W.; Thome O. "Feature Based Computer Aided Tolerancing A Step Towards Simultaneous Engineering", 31<sup>th</sup> ISATA - Automotive Mechatronics Design & Engineering, Roller, D. (Ed.), Duesseldorf, 2<sup>nd</sup>-5<sup>th</sup> June, 1998.
- [Gerhardt98] Gerhardt, M. "Integration von Multimedia-Elementen in ein 3D-CAD-System", Diplomarbeit am Lehrstuhl für Konstruktionstechnik/CAD, Universität des Saarlandes, 1998.
- [Hochmuth98] Meerkamm, H., Hochmuth, R. "Integrated Product Development based on the Design System mfk", International Conference DESIGN 98, Dubrovnik, Croatia, 1998.
- [Wartzack98] Meerkamm, H., Wartzack, S., "Verkürzung der Produktentwicklungszeiten durch Integration von Fertigungswissen in den Konstruktionsprozeß", In: Prozeßketten für die virtuelle Produktentwicklung in verteilter Umgebung, VDI-Bericht 1435, Düsseldorf, 1998 (in Vorbereitung).
- [HPPE97] CoCreate Software GmbH: "CoCreate/SolidDesigner Integration Kit Online Hilfe zu HP PE/SolidDesigner", Fort Collins, CoCreate Inc., 1997.

#### **Autoren**

Dipl.-Ing. Oliver Thome, Dipl.-Ing. Werner Britten Zentrum für Innovative Produktion – Konstruktionstechnik/CAD Altenkesseler Straße 17/D2 66115 Saarbrücken *Telefon:* (0681) 302-6114, -3607, *Telefax:* (0681) 302-6111 *Email:* thome@cad.uni-sb.de, britten@cad.uni-sb.de *WWW:* www.cad.uni-sb.de/staff/thome.htm, www.cad.uni-sb.de/staff/britten.htm

Dipl.-Ing. Rüdiger Hochmuth Lehrstuhl für Konstruktionstechnik Martensstr. 9 91058 Erlangen *Telefon:* (09131) 85-27987, *Telefax:* (09131) 85-27988 *Email:* hochmuth@mfk.uni-erlangen.de *WWW:* www.mfk.uni-erlangen.de